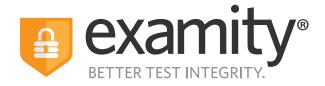

# **Proctoring Guide** Administrators & Instructors

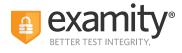

### **Table of Contents**

| New Product Names                    | .1  |
|--------------------------------------|-----|
| Using Examity With Your LMS Platform | .2  |
| Navigating Your Examity Dashboard    | 3   |
| Editing Your Exam                    | .4  |
| Tracking Exam Status                 | .6  |
| Accommodations                       | .8  |
| Scheduling Exceptions                | .15 |
| Reporting                            | .18 |

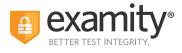

### **New Product Names**

We've changed the names of our proctoring modalities to better reflect their features. If you have questions about whether a particular security level is right for your exams, please contact your Client Success Manager.

We advise that you do not change the security level of an exam if a test-taker has already scheduled it, or once the exam starts.

| Features                      | Automated                                                                                                    | Automated<br>+ Audit                                                                                                    | Live Authentication<br>+ Audit                                                                                                    | Live Proctoring                                                                                                    |
|-------------------------------|----------------------------------------------------------------------------------------------------|----------------------------------------------------------------------------------------------------|----------------------------------------------------------------------------------------------------|----------------------------------------------------------------------------------------------------|
| Auto Authentication           | <ul> <li>Image: A set of the set of the</li></ul>  | <ul> <li>Image: A set of the set of the</li></ul>  |                                                                                                    |                                                                                                    |
| Auto Proctoring               | ×                                                                                                    | <ul> <li>Image: A second second s</li></ul> | ×                                                                                                    |                                                                                                    |
| Flagged Violations with Video | <ul> <li>Image: A second second s</li></ul> | <ul> <li>Image: A second second s</li></ul> | ×                                                                                                    | <ul> <li>Image: A second second s</li></ul> |
| Reporting and Analytics       | ×                                                                                                    | <ul> <li>Image: A set of the set of the</li></ul>  | <ul> <li>Image: A second second s</li></ul> | ~                                                                                                    |
| Human Audit                   |                                                                                                    | <ul> <li>Image: A second second s</li></ul> | <ul> <li>Image: A set of the set of the</li></ul>  | <ul> <li>Image: A set of the set of the</li></ul>  |
| Live Authentication           |                                                                                                    |                                                                                                    | ×                                                                                                    | ×                                                                                                    |
| Live, Low-ratio Proctoring    |                                                                                                    |                                                                                                    |                                                                                                    | ×                                                                                                    |
| Real-time, On-screen Support  |                                                                                                    |                                                                                                    |                                                                                                    | <ul> <li>Image: A second second s</li></ul> |
| Immediate Exam Intervention   |                                                                                                    |                                                                                                    |                                                                                                    | ×                                                                                                    |

| Info Rules Instructions Si                                                                                              | upporting Documents       | Scheduling Exceptions Proctoring Analytics                                      |                                                                                                    |                                |
|----------------------------------------------------------------------------------------------------|---------------------------|---------------------------------------------------------------------------------|----------------------------------------------------------------------------------------------------|--------------------------------|
|                                                                                                    |                           |                                                                                 | NEW SCHEDULING EXC                                                                                                    | EPTION DELETE EXAM             |
| Course                                                                                                    |                           |                                                                                 | Enable Browser Lock<br>Enabling this feature will enable Chrome extension-level features such as closing additional tabs, and disabling print and c |                                |
| Dog Training Programme #1                                                                                               |                           |                                                                                 | exam.                                                                                                    | ipy/paste runctions during the |
| xam                                                                                                    |                           |                                                                                 | No ○ Yes                                                                                                    |                                |
|                                                                                                    |                           |                                                                                 | Security Level                                                                                                    |                                |
| Practice test<br>Exam Window                                                                                            |                           |                                                                                 | Automated + Audit                                                                                                    |                                |
| xam Window                                                                                                    |                           |                                                                                 | Live Proctoring Automated + Audit                                                                                                    |                                |
| 03/31/2022 07:00 PM                                                                                                    |                           | 05/30/2022 07:00 PM                                                             | Live Authentication + Audit                                                                                                    |                                |
| Exam Duration                                                                                                    |                           |                                                                                 | Automated                                                                                                    |                                |
| 0 Hour                                                                                                    | ~                         | 5 Minutes 🗸                                                                     | Automated Practice                                                                                                    |                                |
| Link to Exam                                                                                                    |                           |                                                                                 | 🧹 Human audit                                                                                                    |                                |
| https://dogtrainingcollege.co.uk/                                                                                       |                           |                                                                                 |                                                                                                    |                                |
| Exam Password<br>assword will be used by the proctor to validate the se                                                 | ission. Exam Passwords    | should never be shared with the test-takers.                                    |                                                                                                    |                                |
| Allow Test-taker to Upload File                                                                                         |                           |                                                                                 |                                                                                                    |                                |
| ● No 〇 Yes                                                                                                    |                           |                                                                                 |                                                                                                    |                                |
| Enable Extension Block List<br>Allows the Examity extension to block other Chrome es<br>that will be blocked elick here | xtensions that may be in: | talled to the test takers Ghrome browser. For a complete list of the extensions |                                                                                                    |                                |
|                                                                                                    |                           |                                                                                 |                                                                                                    |                                |

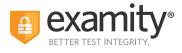

### **Using Examity With Your LMS Platform**

If your Examity platform is integrated with your Learning Management System or your test delivery/enrollment management platform, you will access Examity via links in your system.

Your courses, exams, and test-takers should continue to be created in your LMS or test delivery/enrollment management platform. The integration with Examity means your data will be imported to Examity automatically. The process of importing means to download data onto a platform from a different source.

## NOTE: There are steps that you must follow before your data can be imported over. The steps vary based on the LMS. Please reach out to your Client Success Manager for more information.

• LMS integration: You need to click on Examity link to import the course frst, then your exams and test-taker data will be imported overnight and will be available the next day.

• Test delivery/enrollment management platform: Your data fows through APIs links, which means the data you create in your system should be available in Examity within minutes.

Our recommended practice is to always edit exam details within your LMS or exam platform. If you edit some key exam details directly in Examity, this action will cause the data import to stop. Those key exam details include the Exam Name, the Exam Duration, the Exam Window (the start date/time and the end date/time), the Link to Exam, and the Exam Password.

| I  | Edit Exam ×                                                                                                    |
|----|----------------------------------------------------------------------------------------------------|
| I  | ▲ Exam changes will impact the nightly import                                                                                                    |
| :0 | Editing the following fields in Examity, instead of the LMS, will result in this exam being excluded from<br>the nightly import:                                                                                       |
|    | Exam Link/URL     Exam Name     Exam Password     Exam Window     Exam Duration                                                                                                    |
|    | <ul> <li>I confirm this change is needed immediately and cannot wait for the nightly import from the LMS.</li> <li>I understand that to resume importing, I must notify the account contact of this change.</li> </ul> |
| re | Close DISCARD CONTINUE                                                                                                    |

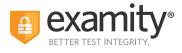

### **Navigating Your Examity Dashboard**

Your Examity dashboard has five distinct areas to help you manage test-takers and exam appointments.

| Courses Exams Test-tr      | akers Dashboard Profile Logi | out                           |            |             | Q Search by course name or ID NEW COURS |
|----------------------------|------------------------------|-------------------------------|------------|-------------|-----------------------------------------|
| Course II                  | Course ID 11                 | Instructor 11                 | Created 11 | Platform 11 | Test-takers II                          |
| Fall 2019 winter release   | Demo 123                     | Aga Jop<br>More→              | 9/17/2019  | Standalone  | 34                                      |
| Examity Prod Demo Course-1 | 963258                       | Examity Admin                 | 9/19/2019  | Standalone  | 16                                      |
| Examity Prod Demo Course-2 | 75321                        | Examity Admin                 | 9/19/2019  | Standalone  | 2                                       |
| Bachelor of Architecture   | 15                           | Prod Ins                      | 9/26/2019  | Moodle      | 2                                       |
| Examity Testing - Jan 2020 | 12020                        | Examity Admin                 | 1/2/2020   | Standalone  | 38                                      |
| Examity Product Demo       | EPD 1                        | Examity Admin                 | 1/6/2020   | Standalone  | 67                                      |
| Examity Prod Demo Course-3 | V20.1.1                      | Examity Admin                 | 1/22/2020  | Standalone  | 4                                       |
| TC002324                   | Examity Demo course - AC     | Ins acm1                      | 2/19/2020  | Standalone  | 1                                       |
| Examity Demo courses - I   | Course 22889                 | Account ManagerIns1<br>More → | 2/19/2020  | Standalone  | 13                                      |
| S_Course 20.2.0            | SC20.2.0                     | Examity Admin                 | 2/24/2020  | Standalone  | 1                                       |
| QA course                  | QAC                          | Examity Admin                 | 2/27/2020  | Standalone  | 6                                       |
| Examity Demo Courses       | EDC89901                     | Demo Ins1                     | 3/1/2020   | Standalone  | 16                                      |
| Macro Economics            | EDU                          | Instructor B                  | 3/3/2020   | Standalone  | 3                                       |

**1. Courses:** View all of your courses. You may also drill down further to see course details, test-takers, accommodations, and exams. Clicking the column headers allows you to sort by that field. Courses link your exams with your test-takers. Once enrolled in a course, a test-taker will have access to schedule or start appointments for all of the exams within that course.

**2. Exams:** With this view, you'll be able to see all of your exams across all of your courses. You will be able to see the exam status, modality, and activity.

3. Test-takers: Review details on all test-takers for your institution.

**4. Dashboard/Reports:** One-touch access to Examity's robust reporting and analytics. Here, you can explore a variety of real-time reports.

**5. Profile:** This is where you set your time zone that will drive the display in your Examity dashboard, including the exam scheduling window you will set and all reports.

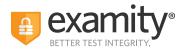

### **Editing Your Exam**

On the dashboard, select "Exams" at the top of your screen.

| ams                        |                                       |                       |                            |            | Q. Search by course or exc NEW EXA |
|----------------------------|---------------------------------------|-----------------------|----------------------------|------------|------------------------------------|
| ian .                      | Course                                | Instructor            | Status                     | Platform   | Activity                           |
| Bolster Academy exam       | Bolster Academy course                | QA IS3151             | Closed 07/31/2022 6:30 PM  | Standalone | 0 Test-takers invited.             |
| Live Standard IDTUS        | Internal Developers Testing Part 1 US | Internal devinst      | Ends 06/28/2023 3:00 AM    | Standalone | 1 scheduled.                       |
| Automated Standard IDTUS   | Internal Developers Testing Part 1 US | Internal devinst      | Ends 04/28/2023 3:00 AM    | Standalone | 10 Test-takers invited.            |
| Automated Proctoring IDTUS | Internal Developers Testing Part 1 US | Internal devinst      | Ends 11/30/2022 3:00 AM    | Standalone | 10 Test-takers invited.            |
| Live Proctoring IDTUS      | Internal Developers Testing Part 1 US | Internal devinst      | Ends 01/01/2025 2:00 AM    | Standalone | 6 scheduled.                       |
| Quiz Test 415              | QTEST                                 |                       | Closed 04/27/2022 11:59 PM | Canves     | 0 Test takers invited.             |
| Quiz Test 415              | QTEST                                 |                       | Closed 04/27/2022 11:59 PM | Carves     | 0 Test-takers invited.             |
| Practice test              | Dog Training Programme #1             | Sabrina Isaac         | Closed 05/30/2022 7:00 PM  | Standalone | 1 scheduled.                       |
| Dog Training Exam          | Dog Training Programme #1             | Sabrina Isaac         | Starts 08/22/2022 1:00 PM  | Standalone | 1 scheduled.                       |
| demo for cour              | Examily Product Demo                  | Examity Admin         | Closed 04/30/2022 12:00 AM | Standalone | 2 scheduled.                       |
| Kina Talent Custom Exam    | Kina Talent                           | Instructor Demo       | Closed 04/09/2022 12:00 AM | Standalone | 1 scheduled.                       |
| Third-party LMS Test-Demo  | Test-Demo                             | Examity Admin         | Ends 04/33/2023 12:00 AM   | Standalone | 1 Test-takers invited.             |
| Thind-party test           | Third-party Test                      | Examity Teacher       | Ends 12/31/2022 3:00 AM    | Standalone | 1 Test-takers invited.             |
| Ops Meck 2                 | Operations Mock                       | Instructor Operations | Ends 12/31/2022 11:30 PM   | Standalone | 30 Test-takers invited.            |
|                            |                                       |                       |                            | Standalone | 30 Test-takers invited             |

To access and input details for your exam, click the exam name. This will bring you to the exam shell, which is categorized into five distinct sections:

- 1. Info
- 2. Rules
- **3. Instructions**
- **4. Supporting Documents**
- 5. Exam Results

**1. Info** represents the foundation for your exam. Details include the scheduling window, the exam duration, the exam URL, and exam password. You can also select whether you would like to give test-takers the option to upload a file directly into Examity. You can enable additional security settings like Extension Block, Browser Lock, and more. If you are interested in these options but do not see them when setting an exam, please contact your Client Success Manager for more information.

| o Rules Instructions Supporting Documents                                                                                                    | Scheduling Exceptions Proctoring Analytics                                       |                                                                                                    |
|----------------------------------------------------------------------------------------------------|----------------------------------------------------------------------------------|----------------------------------------------------------------------------------------------------|
| 116 g Taxing Pogumme 41 n N Window Window Uta2020 P20 PM Out2020 P20 PM Out200 Goam Out200 Goam Out200 Out200 Out2 | 65/18/1822 07:50 PM<br>5 Minutes v                                               | NEW SCHEDULING EXCEPTION         DELETE EXAMINATION           Enable Browser Lock:         Anno 100 Particle Browser Lock         Anno 100 Particle Browser Lock           Security Level         Anno 100 Particle         Anno 100 Particle         Anno 100 Particle           Features         Anno Indentection         Anno Indentection         Anno Indentection           And Indentection         Anno Indentection         Anno Indentection         Anno Indentection           This option is for training only         This option is for training only         Anno Indentection         Anno Indentection |
| ps://dogtrainingcollege.co.uk/<br>n Possword<br>word will be used by the proctor to validate the session. Exem Passwords                                                                                                    | should never be shared with the test-takers.                                     |                                                                                                    |
| w Test taker to Upload File<br>6 O Yes<br>ble Extension Block List<br>and Example settements<br>will be Blocked click here<br>will be Blocked click here<br>6 O Yes<br>6 O Yes                                                                                                    | stalled to the test takers Chrome browser. For a complete list of the extensions |                                                                                                    |

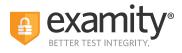

**2. Rules** allows you to specify rules for your exam. All exams have standard rules (listed on the left) that are a constant for every exam proctored with Examity. There is also an "Additional Rules" section (on the right) that provides optional rules for your exam. You can check of any additional rules that you would like to apply to your exam. For example, checking of "Scrap Paper" will allow test-takers to use scrap paper during the exam. Then, click "Save Changes" to lock in your additions.

| nfo Rules Instructions Supporting Documents Scheduling Exceptions Proctoring Analytics |                     |
|----------------------------------------------------------------------------------------|---------------------|
| ndard Rules                                                                            | Additional Rules    |
| Clear your desk and the surrounding area                                               | Hansheld calculator |
| Stay connected to a power source                                                       | Scrap paper         |
| No phones or headphones                                                                | Open book           |
| No dual monitors                                                                       | Bathroom breaks     |
| No leaving your seat                                                                   | Drink on desk       |
| You must be alone in the room                                                          | Online Calculator   |
| No Taiking                                                                             |                     |
| Your webcarn, speakers, and microphone must remain on throughout the test              |                     |
| You must stay in view of the webcam for the duration of the test                       |                     |

**3.** Special instructions can be added in the **Instructions** section. This is a critical step to clarify any policies, processes, or steps that are specific to your exams. Work with your Client Success Manager to define clear instructions for your exams that help test-takers, proctors, and auditors understand exam expectations.

Clicking "Import special instructions from an existing exam" allows you to quickly clone special instructions from another exam.

| Courses (Examp Testsakers Dashboard Profile Logout                                      |          |            |   |
|-----------------------------------------------------------------------------------------|----------|------------|---|
| Info Rules Instructions Supporting Documents Scheduling Exceptions Proctoring Analytics |          |            |   |
| IMPORT SPECIAL INSTRUCTIONS FROM AN EXISTING EXAM ADD ANOTHER SET OF INSTRUCTIONS       |          |            |   |
| Special Instructions                                                                    | Reviewer | Test-taker |   |
| Sample instructions for candidates to see                                               |          |            | × |
|                                                                                         |          |            |   |
| SAVE CHANGES                                                                            |          |            |   |
|                                                                                         |          |            |   |

**4.** The **Supporting Documents** section is where you will be able to upload any critical assets for your exam, such as exam reference materials. The test-taker has access to the materials just before the recording begins, and before they are connected to their proctor. If you provide supporting documents, the test-taker will be reminded to download them before they can proceed.

| €<br>←Exam | Course Course Test takens Dashboard Prefile Lagout         |              |                      |                       |                      |              |  |  |  |
|------------|------------------------------------------------------------|--------------|----------------------|-----------------------|----------------------|--------------|--|--|--|
| Info       | Rules                                                      | Instructions | Supporting Documents | Scheduling Exceptions | Proctoring Analytics |              |  |  |  |
|            | Supporting Document(s) Upload New<br>No document to Julyay |              |                      |                       |                      |              |  |  |  |
|            |                                                            |              |                      |                       |                      | SAVE CHANGES |  |  |  |
|            |                                                            |              |                      |                       |                      |              |  |  |  |

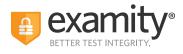

**5.** Within **Proctoring Analytics**, you will be able to see who has scheduled an exam appointment, as well as any violations that may have taken place during completed sessions. **See Tracking Exam Appointments Status**.

| info Rules | Instructions Supporting Documents Sch | eduling Exceptions Proctoring Analytics |               |        |
|------------|---------------------------------------|-----------------------------------------|---------------|--------|
| Exam ID 11 | Test-taker 11                         | Status H                                | и и и и       |        |
| 2042847    | Aga Jop                               | Completed                               | 0 0 2 0       | DETAIL |
| 2040382    | Aga Jop                               | Completed                               | 0 0 2 0       | DETAIL |
| 2026265    | Aga Jop                               | No show                                 | 0 0 0 0       |        |
| 1995878    | Aga Jop                               | Completed                               | 1 0 2 0       | DETAIL |
|            | Amit Kumar Sahu                       | Not yet scheduled                       | Send reminder |        |
|            | Aga Jop                               | Not yet scheduled                       | Send reminder |        |
|            | Aga Jop                               | Not yet scheduled                       | Send reminder |        |

#### **Tracking Exam Status**

Check the status of appointments by selecting "Exams" at the top of your dashboard.

| ams                        |                                                                               |                       |                            |            | Q. Search by course or exc NEW EXA |
|----------------------------|-------------------------------------------------------------------------------|-----------------------|----------------------------|------------|------------------------------------|
| kam                        | Course                                                                        | Instructor            | Status                     | Platform   | Activity                           |
| Bolster Academy exam       | Bolster Academy course                                                        | QA IS3151             | Closed 07/31/2022 6:30 PM  | Standalone | 0 Test-takers invited.             |
| Live Standard IDTUS        | Internal Developers Testing Part 1 US                                         | Internal devinst      | Ends 06/28/2023 3:00 AM    | Standalone | 1 scheduled.                       |
| Automated Standard IDTUS   | Internal Developers Testing Part 1 US                                         | Internal devinst      | Ends 04/28/2023 3:00 AM    | Standalone | 10 Test-takers invited.            |
| Automated Proctoring IDTUS | Internal Developers Testing Part 1 US                                         | Internal devinst      | Ends 11/30/2022 3:00 AM    | Standalone | 10 Test-takers invited.            |
| Live Proctoring IDTUS      | Internal Developers Testing Part 1 US                                         | Internal devinst      | Ends 01/01/2025 2:00 AM    | Standalone | 6 scheduled.                       |
| Quiz Test 415              | QTEST                                                                         |                       | Closed 04/27/2022 11:59 PM | Canvas     | 0 Test-takers invited.             |
| Quiz Test 415              | QTEST                                                                         |                       | Closed 04/27/2022 11:59 PM | Canvas     | 0 Test-takers invited.             |
| Practice test              | Dog Training Programme #1                                                     | Sabrina Isaac         | Closed 05/30/2022 7:00 PM  | Standalone | 1 scheduled.                       |
| Dog Training Exam          | Dog Training Programme #1                                                     | Sabrina Isaac         | Starts 08/22/2022 1:00 PM  | Standalone | 1 scheduled.                       |
| demo for cour              | Examity Product Demo                                                          | Examity Admin         | Closed 04/30/2022 12:00 AM | Standalone | 2 scheduled.                       |
| Kira Talent Custom Exam    | Kira Talent                                                                   | Instructor Demo       | Closed 04/09/2022 12:00 AM | Standalone | 1 scheduled.                       |
| Third-party LMS Test-Demo  | Test-Demo                                                                     | Examity Admin         | Ends 04/30/2023 12:00 AM   | Standalone | 1 Test-takers invited.             |
| Third-party test           | Third-party Test                                                              | Examity Teacher       | Ends 12/31/2022 3:00 AM    | Standalone | 1 Test-takers invited.             |
| Dps Mock 2                 | Operations Mook                                                               | Instructor Operations | Ends 12/31/2022 11:30 PM   | Standalone | 30 Test-takers invited.            |
| Ops Mock 1                 | Operations Mook                                                               | Instructor Operations | Ends 12/31/2022 11:30 PM   | Standalone | 30 Test-takers invited.            |
| NBCRNA Midterm             | National Board of Certification and Recertification for<br>Nurse Anesthetists | Instructor Demo       | Closed 04/09/2022 12:00 AM | Standalone | 6 scheduled.                       |

#### The following exam statuses may appear here:

| Current Session          | Definition                                                                                                    |
|--------------------------|----------------------------------------------------------------------------------------------------|
| Scheduled                | The test-taker has created an appointment time for their exam.                                                                                                    |
| Cancelled                | The test-taker has cancelled the test appointment.                                                                                                    |
| Verification in Progress | The test-taker has started the exam process and in going through the steps to connect to proctor.                                                                 |
| Waiting for Proctor      | The test-taker is in the exam queue and awaiting proctor to be assigned.                                                                                          |
| Processed by Examity     | For Automated exams, this status is applied when exam is submitted and sent or Completed to the client<br>dashboard. No Auditor review.                           |
| Pending at Auditor       | The test-taker has submitted their exam and it is awaiting review by the auditors.                                                                                |
| Incomplete               | The Candidate was not able to access the exam questions – this could be for any<br>number of reasons (improper ID, LMS issue, internet capability, etc.)          |
| Approved by Auditor      | This exam has been reviewed by Auditors. If the test-taker has accessed the exam, the auditor will mark<br>the exam as Approved after adding any necessary flags. |
| No Show                  | The test-taker did not arrive for their scheduled appointment. The system will change the status to No Show 35 minutes after the scheduled exam time.             |

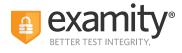

To see the proctoring results, select the exam you wish to view. Then, navigate to the "Proctoring Analytics" tab. Here, you will see all appointments scheduled or taken by test-takers for the selected exam, the status of their exam, the exam ID, and any potential violations that may have taken place.

|              | Courses Exams Test-takers D       | Dashboard Profile Logout                   |         |                  |
|--------------|-----------------------------------|--------------------------------------------|---------|------------------|
| Auto Premium | n - 8hrs                          |                                            |         | NARROW LIST RESU |
| Info Rules   | Instructions Supporting Documents | Scheduling Exceptions Proctoring Analytics |         |                  |
| Exam ID 11   | Test-taker 11                     | Siatus II                                  | и и и   |                  |
| 2210249      | REN HÖEK                          | Incomplete                                 | 1 0 1 2 | DETAIL           |
| 2200006      | REN HÖEK                          | Incomplete                                 | 0 0 1   | DETAIL           |
| 2198059      | REN HÖEK                          | Incomplete                                 | 0 0 1   | DETAIL           |
| 2190729      | REN HÖEK                          | Incomplete                                 | 0 0 1   | DETAIL           |
| 2188099      | REN HÖEK                          | No-show                                    | 0 0 0 0 |                  |
| 2177763      | REN HÖEK                          | Completed                                  | 0 0 1 0 | DETAIL           |
| 2175350      | REN HÖEK                          | No-show                                    |         |                  |
| 2175220      | REN HÖEK                          | Completed                                  | 2 0 1 0 | DETAIL           |
| 2171346      | REN HÖEK                          | Completed                                  | 0 0 0   | DETAIL           |
| 2171324      | REN HÖEK                          | Completed                                  | 7 0 2 0 | DETAIL           |
| 2171029      | REN HÖEK                          | Completed                                  | 3 0 2 0 | DETAIL           |

The Examity flagging system provides exam administrators with a snapshot of what happened during each exam:

- Green flags are raised for significant steps where there is no violation.
- Yellow flags are issued when a rule is broken, but misconduct may not have been intentional.
- **Red flags** are given when the test-taker exhibits a clear breach of exam rules and/or instructions.
- Blue alerts are reported when a technical issue arises.

To view the results of a specific appointment, click the "Detail" button at the end of the appointment's row to view the exam recording and details of any flags. The time stamps are hyperlinked so that you can jump to the spot in the recording where the behavior occurred.

| am ID: 2171324<br>www.Examity Product Demo              | Exam Date/Time: Ju<br>Status: Completed | 19 2022 1:00 PM |                                    | Accommodation | na: More time  |            |  |
|---------------------------------------------------------|-----------------------------------------|-----------------|------------------------------------|---------------|----------------|------------|--|
| Tags Documents Verification                             |                                         |                 |                                    |               |                |            |  |
|                                                         |                                         | Flag            | Description                        | Comments      | Captured Image | Time Stamp |  |
|                                                         |                                         |                 | Authentication completed.          |               |                |            |  |
|                                                         |                                         |                 | Test-taker enabled screen sharing. |               |                | 92.09.09   |  |
| <u> </u>                                                |                                         |                 | Unauthorized information accessed. |               |                | 00.09:12   |  |
|                                                         |                                         |                 | Unauthorized information accessed. |               |                | 00.09.14   |  |
| 45530 044 1 104 1 100 2 0 0 0 0 0 0 1 1 1 1 1 1 1 1 1 1 |                                         |                 | Unauthorized information accessed. |               |                | 00.09.15   |  |

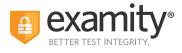

### Accommodations

If test-takers require accommodations, you must make sure proctors are aware ahead of time by entering the information in the Examity platform. Accommodations are changes to the regular testing environment, or assistive devices and/or services for an individual test-taker.

Accommodations can be applied to an individual user or a specific course for an individual user, depending on the test program's needs.

Admin users can add/manage accommodations at the test-taker and course levels. Instructors can only add/manage accommodations at the course level, not at the test-taker level.

PLEASE NOTE: If adding an accommodation related to the exam timer or duration of an exam, please be sure to add these into your LMS or test delivery platform first. Examity does not have control of the exam timer within these platforms.

#### Adding and Managing Accommodations at the Course Level Both instructors and Admin users can add/manage accommodations at the course level.

To add or manage accommodations at the course level:

|                                                                           | hon coloct it   |
|---------------------------------------------------------------------------|-----------------|
| 1. First, click on "Courses." Find the course you are looking for and the | Hell Select IL. |

| 🔒 Esamity Demo    | Courses | Exams | Test-takers  | Dashboard | Profile         | Logout |            |             |                |
|-------------------|---------|-------|--------------|-----------|-----------------|--------|------------|-------------|----------------|
| Courses           |         |       |              |           |                 |        |            | Q abd       | NEW COURSE     |
| Course 11         |         | c     | Course ID 11 | Instru    | ctor 11         |        | Created 11 | Platform 14 | Test-takers tl |
| ABC Certification |         | A     | ABC          | Demo      | Instructor<br>→ |        | 7/5/2022   | Standalone  | 15             |
|                   |         |       |              |           |                 |        |            |             | H ◀ 1 ▶ H 25 ♥ |

2. Next, select the "Test-takers" tab. Click on the test-taker to see the "Test-taker Details" page.

|                          |                                                                                             |                   | NARROW LIST RESULTS                                                                                                    | ADD TEST-TAKER TO COURSE                                                                                                    |
|--------------------------|---------------------------------------------------------------------------------------------|-------------------|----------------------------------------------------------------------------------------------------|----------------------------------------------------------------------------------------------------|
| Email 1                  | Profile 11                                                                                  | Status 14         | Accommodation                                                                                                    | Exceptions 11                                                                                                    |
| alelo@examity.com        | 🗸 Complete                                                                                  | Active            |                                                                                                    | -                                                                                                    |
| glivingstone@examity.com | 🗸 Complete                                                                                  | Active            | 1 1                                                                                                    | -                                                                                                    |
| jdiaz@examity.com        | 🗸 Complete                                                                                  | Active            |                                                                                                    | -                                                                                                    |
| jschochet@examity.com    | ✓ Complete                                                                                  | Active            | 19 <u>1</u> 1                                                                                                    | -                                                                                                    |
| jschochet3@gmail.com     | 🗸 Complete                                                                                  | Active            |                                                                                                    | -                                                                                                    |
|                          | alelo@examity.com<br>glivingstone@examity.com<br>jdiaz@examity.com<br>jschochet@examity.com | alelo@examity.com | alelo@examity.com     ✓ Complete     Active       glivingstone@examity.com     ✓ Complete     Active       jdiaz@examity.com     ✓ Complete     Active       jschochet@examity.com     ✓ Complete     Active | Email II         Profile II         Status II         Accommodation           alelo@examity.com <ul>                       Complete                       Active</ul> |

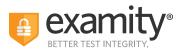

| t-taker Details Courses              |                           |                   |
|--------------------------------------|---------------------------|-------------------|
| D<br>schochet3@gmail.com             | User Accommodations<br>No |                   |
| Email Address<br>schochet3@gmail.com | Platform<br>Standalone    | DRIVER LICENSE    |
| Phone Number                         | Timezone                  | ID: 123456789-005 |

**3.** From here, select the "Courses" tab. Then, click on the pencil icon to add or manage course-level accommodations.

| est-taker Details Courses |             |        |                |             |
|---------------------------|-------------|--------|----------------|-------------|
|                           |             |        | MANAGE         | COURSE      |
| Course                    | Course ID   | Status | Accommodations |             |
| Course Demo               | Course Demo | Active | - 1            |             |
| Demo Course               | DCE         | Active | - /            |             |
| ABC Certification         | ABC         | Active | -              |             |
|                           |             |        | H () 4         | 1 • 1<br>25 |

**4.** Click on the arrow next to an accommodations category to display available accommodations. You can click the checkbox next to the accommodation to add it. Clicking on "Add Description" underneath the accommodation brings up a text box that will let you type in further information about the accommodation.

| Course Accommodations                                                                                           |
|----------------------------------------------------------------------------------------------------|
| These accommodations have been selected for this test-taker for every proctored appointment within this course. |
| Lulie Brown                                                                                                    |
| ABC Certification                                                                                               |
| <ul> <li>&gt; Proctoring (0)</li> <li>&gt; Time (1)</li> </ul>                                                  |
| Z Extra time                                                                                                    |
| Minutes V 15                                                                                                    |
| Add Description                                                                                                 |
| Additional Off - Camera Breaks                                                                                  |
| Additional On - Camera Breaks                                                                                   |
| > Test Environment (0)                                                                                          |
| > Devices and Software (0)                                                                                      |
| > Other (0)                                                                                                    |
| SAVE                                                                                                    |

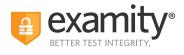

**5.** Select the "Save" button to apply the changes.

| Course Accommodations                                                                                           |
|----------------------------------------------------------------------------------------------------|
| These accommodations have been selected for this test-taker for every proctored appointment within this course. |
| La Julie Brown                                                                                                  |
| ABC Certification                                                                                               |
| <ul> <li>&gt; Proctoring (0)</li> <li>&gt; Time (1)</li> </ul>                                                  |
| Extra time                                                                                                    |
| Minutes V 15                                                                                                    |
| Add Description                                                                                                 |
| Additional Off - Camera Breaks                                                                                  |
| Additional On - Camera Breaks                                                                                   |
| > Test Environment (0)                                                                                          |
| > Devices and Software (0)                                                                                      |
| > Other (0)                                                                                                    |
| SAVE                                                                                                    |

When the accommodations have been applied or updated, you will see the text "Yes" next to a blue icon. Clicking on the blue icon will bring up a pop-up box displaying applied accommodations. Clicking on the pencil will allow you to go back and manage accommodations.

| Demo Course       | DCE | Active | - /     |
|-------------------|-----|--------|---------|
| ABC Certification | ABC | Active | Yes 🕜 🖋 |

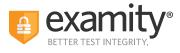

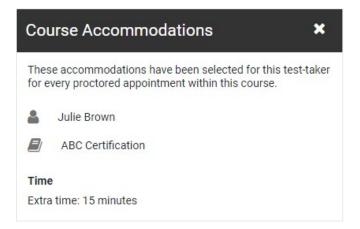

#### Adding and Managing Accommodations at the Test-taker Level

You can add and manage accommodations at the user level on the "Test-taker Details" page. <u>Keep in</u> <u>mind that only Admin users can add, edit, or remove test-taker level accommodations. An instructor in an</u> <u>individual course will not be able to add, edit, or remove any test-taker level accommodations</u>. Test-taker level accommodations will be applicable for every course.

You can get to the Test-taker Details page in two ways:

**1.** Click on "Test-takers" and then search for a test-taker. Next, click on their name to open the "Test-taker Details" page.

| Beaming Denno Courses  | Exams | Test-takers | Dashboard      | Profile | Logout |    |          |            |                   |               |
|------------------------|-------|-------------|----------------|---------|--------|----|----------|------------|-------------------|---------------|
| Test-takers            |       |             |                |         |        |    |          |            | NEV               | N TEST-TAKER  |
| First Name Last Name E | mail  |             |                |         |        |    | Profile  | ✓ Status ✓ | Accommodation 🗸 🔍 | Clear Filters |
| Test-taker             |       | Em          | nail           |         |        | Pi | rofile   | Status     | Accommodation     | Exceptions    |
| Julie Brown            |       | jsc         | hochet3@gmail. | .com    |        | ~  | Complete | Active     | No                |               |

2. Or, click on "Courses." Find the course you are looking for, and then select it.

| Examiny Demo      | Courses Exam | is Test-takers | Dashboard Profile         | Logout |           |             |                |
|-------------------|--------------|----------------|---------------------------|--------|-----------|-------------|----------------|
| Courses           |              |                |                           |        |           | Q abd       | NEW COURSE     |
| Course ti         |              | Course ID 1    | Instructor 11             |        | Created 1 | Platform 11 | Test-takers 11 |
| ABC Certification |              | ABC            | Demo Instructor<br>More → |        | 7/5/2022  | Standalone  | 15             |
|                   |              |                |                           |        |           |             | H ◀ 1 ► H 25 ♥ |

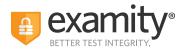

Next, select the "Test-takers" tab. Click on the test-taker to see the "Test-taker Details" page.

| NARROW LIST RESULTS         ADD TEST.TAKER TO COULST           Test taker It         Email It         Profile It         Status It         Accommodation         Exceptions It           Adel Lelo         alelogexanity.com         ~ Complete         Active         -         -         -         -         -         -         -         -         -         -         -         -         -         -         -         -         -         -         -         -         -         -         -         -         -         -         -         -         -         -         -         -         -         -         -         -         -         -         -         -         -         -         -         -         -         -         -         -         -         -         -         -         -         -         -         -         -         -         -         -         -         -         -         -         -         -         -         -         -         -         -         -         -         -         -         -         -         -         -         -         -         -         -         -         -         - </th <th>Course Details Test-takers</th> <th>Exams</th> <th></th> <th></th> <th></th> <th></th> | Course Details Test-takers | Exams                    |            |          |                     |                         |
|----------------------------------------------------------------------------------------------------|----------------------------|--------------------------|------------|----------|---------------------|-------------------------|
| Adel Lelo     alelo@examity.com     ~ Complete     Active     ~       Graham Livingstone     gilvingstone@examity.com     ~ Complete     Active     ~       Jesus Diaz     jdiaz@examity.com     ~ Complete     Active     ~     ~                                                                                                    |                            |                          |            |          | NARROW LIST RESULTS | ADD TEST-TAKER TO COURS |
| Graham Livingstone     glivingstone@examity.com <ul> <li>Complete</li> <li>Active</li> <li></li></ul>                                                                                                    | Test-taker 11              | Email 14                 | Profile 1  | Status 1 | Accommodation       | Exceptions #            |
| Jesus Diaz jdiaz@examity.com ✓ Complete Active – –                                                                                                    | Adel Lelo                  | alelo@examity.com        | ✓ Complete | Active   | -                   | -                       |
|                                                                                                    | Graham Livingstone         | glivingstone@examity.com | ✓ Complete | Active   | -                   | -                       |
| Julie Smith jschochet@examity.com ✓ Complete Active – – –                                                                                                    | Jesus Diaz                 | jdiaz@examity.com        | ✓ Complete | Active   | -                   | -                       |
|                                                                                                    | Julie Smith                | jschochet@examity.com    | 🗸 Complete | Active   | -                   | -                       |

If you are an Admin, you can edit a test-taker's accommodations by clicking on the pencil under "User Accommodations."

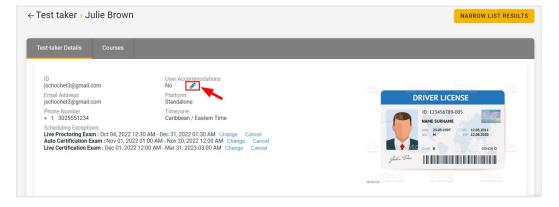

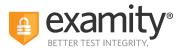

| Us | er Accommodations 🛛 🗙                                                                  |
|----|----------------------------------------------------------------------------------------|
|    | ese accommodations have been selected for this test-taker every proctored appointment. |
| 2  | Julie Brown                                                                            |
| >  | Proctoring (0)                                                                         |
| >  | Time (0)                                                                               |
| >  | Test Environment (0)                                                                   |
| >  | Devices and Software (0)                                                               |
| >  | Other (0)                                                                              |
|    | SAVE                                                                                   |

Click on the arrow next to an accommodations category to display available accommodations.

| Us | er Accommodations                                                                      | ×    |
|----|----------------------------------------------------------------------------------------|------|
|    | ese accommodations have been selected for this test-ta<br>every proctored appointment. | aker |
| 2  | Julie Brown                                                                            |      |
| >  | Proctoring (0)                                                                         |      |
| >  | Time (0)                                                                               |      |
| >  | Test Environment (0)                                                                   |      |
| >  | Devices and Software (0)                                                               |      |
| >  | Other (0)                                                                              |      |
|    | SAV                                                                                    | E    |

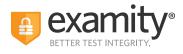

You can click the checkbox next to the accommodation to add it. Clicking on "Add Description" underneath the accommodation brings up a text box that will let you type in further information about the accommodation.

| Us   | er Accommodations 🛛 🗙                                                                                                    |
|------|----------------------------------------------------------------------------------------------------|
|      | ese accommodations have been selected for this test-taker<br>every proctored appointment.                                                                                                    |
| 2    | Julie Brown                                                                                                    |
| >    | Proctoring (0)                                                                                                    |
| >    | Time (0)                                                                                                    |
| V    | Test Environment (1)                                                                                                    |
|      | Human scribe or Translator                                                                                                    |
|      | Background noise or music                                                                                                    |
|      | Speaking aloud                                                                                                    |
|      | Medication, food or drink                                                                                                    |
|      | Add Description                                                                                                    |
|      | Care for a dependent                                                                                                    |
|      | Shared or public testing space                                                                                                    |
| >    | Devices and Software (0)                                                                                                    |
| >    | Other (0)                                                                                                    |
|      | SAVE                                                                                                    |
| 3686 |                                                                                                    |
| Us   | er Accommodations 🛛 🗙                                                                                                    |
|      | ese accommodations have been selected for this test-taker<br>every proctored appointment.                                                                                                    |
| 4    | Julie Brown                                                                                                    |
| >    | Proctoring (0)                                                                                                    |
| >    | Time (0)                                                                                                    |
| ~    | Test Environment (1)                                                                                                    |
|      | Human scribe or Translator                                                                                                    |
|      | Background noise or music                                                                                                    |
|      |                                                                                                    |
|      | Speaking aloud                                                                                                    |
|      | <ul> <li>Speaking aloud</li> <li>Medication, food or drink</li> </ul>                                                                                                    |
|      |                                                                                                    |
|      | Medication, food or drink Student may need to administer                                                                                                    |
|      | <ul> <li>Medication, food or drink</li> <li>Student may need to administer<br/>insulin during exam</li> </ul>                                                                                               |
|      | Medication, food or drink  Student may need to administer insulin during exam  Remove Description                                                                                                    |
| >    | <ul> <li>Medication, food or drink</li> <li>Student may need to administer insulin during exam</li> <li>Remove Description</li> <li>Care for a dependent</li> </ul>                                         |
|      | <ul> <li>Medication, food or drink</li> <li>Student may need to administer insulin during exam</li> <li>Remove Description</li> <li>Care for a dependent</li> <li>Shared or public testing space</li> </ul> |

Select the "Save" button to apply the changes.

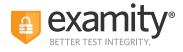

When the accommodations have been applied or updated, you will see the text "Yes" next to a blue icon. Clicking on the blue icon will bring up a pop-up box displaying applied accommodations. Clicking on the pencil will allow you to go back and manage accommodations.

|                                                                                                    | NARROW LIST RE                                                                                                    |
|----------------------------------------------------------------------------------------------------|----------------------------------------------------------------------------------------------------|
| Test-taker Details Courses                                                                                                    |                                                                                                    |
| 0<br>periodicitatiggmail.com<br>periodicitatiggmail.com<br>periodicitatiggmail.com<br>Periodicitations<br>Periodicitations<br>0<br>0<br>0<br>0<br>0<br>0<br>0<br>0<br>0<br>0<br>0<br>0<br>0 | DRIVER LICENSE<br>ID. 123454789-005<br>IMME SUBRIVAR<br>IMME SUBRIVAR<br>IMME SUBRIV |
|                                                                                                    |                                                                                                    |
|                                                                                                    |                                                                                                    |
|                                                                                                    | ¥<br>ted for this test-taker                                                                                                    |
| Jser Accommodations                                                                                                    | ted for this test-taker                                                                                                    |
| hese accommodations have been select                                                                                                    | Kted for this test-taker                                                                                                    |
| These accommodations have been select<br>or every proctored appointment.                                                                                                    | Ked for this test-taker                                                                                                    |

### **Scheduling Exceptions**

You can create scheduling exceptions for test-takers who need to schedule their exam outside of the scheduling window. Scheduling exceptions allow you to set a new or unique scheduling window that is specific to the test-taker. This new window will display to the test-taker when they go to schedule, and they will not be able to schedule outside of this set window.

Any applicable exam fees, exam buffering, etc., still apply to exams that have Scheduling Exceptions. For example, a test-taker may be allowed to take their exam early, but they will still be charged an On-Demand fee if that exam is within 24 hours (if this pricing configuration is enabled).

#### NOTE: There can only be one Scheduling Exception per test-taker per exam.

#### **Create a Scheduling Exception:**

- **1.** Log in to Examity and locate your exam.
- 2. Click the "New Scheduling Exception" button on the "Info" or the "Scheduling Exception" tab.

| € Courses Exams                                              | Test-takers Dashboard   | Profile Logout            |                   |                         |   |
|--------------------------------------------------------------|-------------------------|---------------------------|-------------------|-------------------------|---|
| Info Rules Instructions S Current Exam Window:               | supporting Documents Sc | cheduling Exceptions Proc | ctoring Analytics | EW SCHEDULING EXCEPTION | 1 |
| Mar 31, 2022 07:00 PM - May 30, 2022 07:00 PM<br>Exceptions: |                         |                           |                   |                         |   |

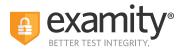

**3.** Select the test-taker(s) who will share the new scheduling exception scheduling window. You can only add one scheduling exception timeframe at a time, but you can add multiple test-takers to the same window.

| Each test-taker can have  | one exception pe | r exam.                  |
|---------------------------|------------------|--------------------------|
| Original Exam window : 03 | 3/31/2022 07:00  | PM - 05/30/2022 07:00 PM |
| Affected Test Takers      |                  |                          |
| Choose One or Multiple    | Names            |                          |
| Revised Exam Window       |                  |                          |
| Start date and time       |                  | End date and time        |
|                           | SUBMIT EX        | CEPTIONS                 |
|                           | Car              | ncel                     |

**4.** Select the revised scheduling window that will be applied to all of the selected test-takers. The selected test-takers will only be able to schedule their exam during this window, so make it wide enough to accommodate the exam duration and exam buffer time.

**5.** Click "Submit Exceptions" to save your changes.

**6.** Click "New Scheduling Exception" to create another scheduling exception window for other test-takers or "Back to Exams" to exit this workflow. The selected test-takers will see the new exam scheduling window you provided for this scheduling exception.

| Ex     | ams Test-takers          | Dashboard                                    | Profile        | Logout                        |       |
|--------|--------------------------|----------------------------------------------|----------------|-------------------------------|-------|
|        |                          | Scheduling E                                 | xception Cre   | eated                         |       |
| ns     |                          | exception was create<br>w on their "Exams" p |                | ed test-takers will see their | tics  |
|        | Exceptions:              |                                              |                |                               |       |
|        | Willard instWillar<br>AM | <b>d_PreviewUser</b> : Aug                   | g 01, 2022 12: | 00 AM - Aug 06, 2022 01:00    | W SCH |
| 7:48 A | 4                        | NEW SCHEDU                                   | LING EXCEP     | PTION                         |       |
|        |                          | ВАСК 1                                       | TO EXAMS       |                               |       |
|        | Copyright ©              | 2022 Examity <sup>®</sup> .                  | All rights rea | served. Privacy Policy        |       |

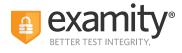

#### View, Change, or Delete Scheduling Exceptions by Exam:

**1.** Go to the "Scheduling Exceptions" tab.

**2.** Find the test-taker and click "Change" to change the exam window or "Cancel" to cancel the exam window.

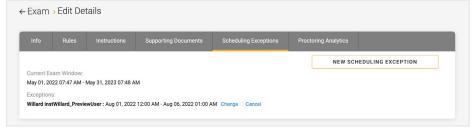

#### View, Change or Delete Scheduling Exceptions by Test-taker:

**1.** Log in as an exam administrator and go to the "Test-takers" menu option.

| est-takers      |                                 |            |              |                      | NEW TEST-TAKER |
|-----------------|---------------------------------|------------|--------------|----------------------|----------------|
| Inst Name Email |                                 |            | Profile V St | atus 🗸 Accommodation | Clear Filter   |
| Test-taker      | Email                           | Profile    | Status       | Accommodation        | Exceptions     |
| TesttakerS1     | TesttakerS1@examity.com         | Incomplete | Active       | No                   |                |
| TesttakerS2     | TesttakerS2@examity.com         | Incomplete | Active       | No                   |                |
| TesttakerS3     | TesttakerS3@examity.com         | Incomplete | Active       | No                   |                |
| TesttakerS4     | TesttakerS4@examity.com         | Incomplete | Active       | No                   |                |
| TesttakerS5     | TesttakerS5@examity.com         | Incomplete | Active       | No                   |                |
| IS 6666         | IS6666@ExamityInternalSales.com | Incomplete | Active       | No                   |                |
| TT 6666         | TT6666@ExamityInternalSales.com | Complete   | Active       | Yes                  |                |

**2.** Find the test-taker and click either the test-taker's name or the blue clock icon in the "Exceptions" column.

| est-taker   | s                 |       |    |                      |     |            |           |             |               | NEW TEST-TAP |
|-------------|-------------------|-------|----|----------------------|-----|------------|-----------|-------------|---------------|--------------|
| ïrst Name   | Last Name         | Email |    |                      |     |            | Profile 🗸 | Status 🗸 Ac | commodation ~ | Q Clear Fi   |
| Test-taker  | ý.                |       | E  | mail                 |     | Profile    | Status    | Accom       | modation      | Exceptions   |
| Willard in  | stWillard_Previet | wUser | ir | nstWillard@yopmail.o | com | Incomplete | Active    | No          | $\rightarrow$ | 0            |
| ttWillard t | tWillard          |       |    | Willard@yopmail.co   | m   | Incomplete | Active    | No          |               |              |

**3.** Find the exam and click "Change" to change the exam window or "Cancel" to cancel the exam window.

If you cancel the scheduling exception, test-takers will see the original exam window that all other test-takers see.

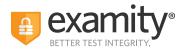

### Reporting

Your exam administrators will have access to the following reports – only for courses they are assigned to:

| Reports              |                                                                                  |
|----------------------|----------------------------------------------------------------------------------|
| Report               | Description                                                                      |
| SCHEDULE STATUS      | Identify the test-takers who have, and have not, scheduled a session.            |
| SCHEDULE DETAILS     | Review the details of every scheduled session.                                   |
| EXAM STATUS          | Evaluate all past exam sessions, including those that require instructor review. |
| EVALUATIONS          | Study test-taker survey results, covering the proctoring process and experience. |
| LAUNCH TIME          | Research individual and average authentication time per exam.                    |
| DAILY EXAM COUNT     | Count of exams scheduled by day.                                                 |
| MONTHLY EXAM COUNT   | Count of exams scheduled by month.                                               |
| TEST-TAKER WAIT TIME | Test-taker wait time before beginning an exam.                                   |

Thank you for administering your exams with Examity. If you have any questions or need assistance, please contact your Examity Client Success Manager